# AWS S3 迁移数据至首云 OSS

#### 1、下载并安装 rclone 迁移工具

#### <https://rclone.org/downloads/>

#### Rclone Download v1.54.1

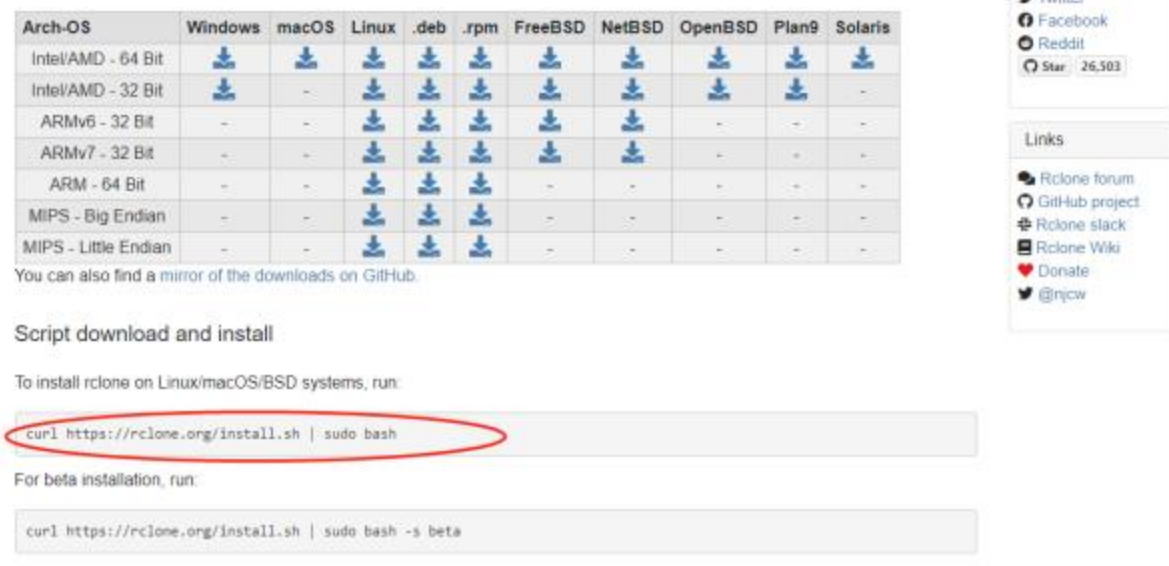

near a or in midn't **Facilities** 

Note that this script checks the version of rcione installed first and won't re-download if not needed

#### 2、设置配置文件

### 2.1 命令行选择配置文件,执行 rclone config

root@debian:~# rclone config

e) Edit existing remote n) New remote d) Delete remote r) Rename remote c) Copy remote s) Set configuration password q) Quit config  $e/n/d/r/c/s/q$  n name> aws Type of storage to configure. Enter a string value. Press Enter for the default (""). Choose a number from below, or type in your own value

1 / 1Fichier \ "fichier" 2 / Alias for an existing remote \ "alias" 3 / Amazon Drive \ "amazon cloud drive" 4 / Amazon S3 Compliant Storage Providers including AWS, Alibaba, Ceph, Digital Ocean, Dreamhost, IBM COS, Minio, and Tencent COS  $\langle$  "s3" 5 / Backblaze B2  $\langle$  "b2" 6 / Box  $\vee$  "box" 7 / Cache a remote \ "cache" 8 / Citrix Sharefile \ "sharefile" 9 / Compress a remote \ "compress" 10 / Dropbox \ "dropbox" 11 / Encrypt/Decrypt a remote  $\setminus$  "crypt" 12 / Enterprise File Fabric \ "filefabric" 13 / FTP Connection  $\setminus$  "ftp" 14 / Google Cloud Storage (this is not Google Drive) \ "google cloud storage" 15 / Google Drive \ "drive" 16 / Google Photos \ "google photos" 17 / Hadoop distributed file system  $\setminus$  "hdfs" 18 / Hubic \ "hubic" 19 / In memory object storage system. \ "memory" 20 / Jottacloud \ "jottacloud"

21 / Koofr \ "koofr" 22 / Local Disk  $\setminus$  "local" 23 / [Mail.ru](http://mail.ru/) Cloud  $\setminus$  "mailru" 24 / Mega  $\langle$  "mega" 25 / Microsoft Azure Blob Storage \ "azureblob" 26 / Microsoft OneDrive \ "onedrive" 27 / OpenDrive \ "opendrive" 28 / OpenStack Swift (Rackspace Cloud Files, Memset Memstore, OVH) \ "swift" 29 / Pcloud \ "pcloud" 30 / [Put.io](http://put.io/) \ "putio" 31 / QingCloud Object Storage \ "qingstor" 32 / SSH/SFTP Connection  $\setminus$  "sftp" 33 / Sugarsync \ "sugarsync" 34 / Tardigrade Decentralized Cloud Storage \ "tardigrade" 35 / Transparently chunk/split large files \ "chunker" 36 / Union merges the contents of several upstream fs \ "union" 37 / Webdav \ "webdav" 38 / Yandex Disk \ "yandex" 39 / Zoho \ "zoho" 40 / http Connection  $\setminus$  "http" 41 / premiumize.me

\ "premiumizeme" 42 / seafile \ "seafile" Storage> 4 \*\* See help for s3 backend at:<https://rclone.org/s3/> \*\* Choose your S3 provider. Enter a string value. Press Enter for the default (""). Choose a number from below, or type in your own value 1 / Amazon Web Services (AWS) S3 \ "AWS" 2 / Alibaba Cloud Object Storage System (OSS) formerly Aliyun \ "Alibaba" 3 / Ceph Object Storage \ "Ceph" 4 / Digital Ocean Spaces \ "DigitalOcean" 5 / Dreamhost DreamObjects \ "Dreamhost" 6 / IBM COS S3 \ "IBMCOS" 7 / Minio Object Storage \ "Minio" 8 / Netease Object Storage (NOS) \ "Netease" 9 / Scaleway Object Storage \ "Scaleway" 10 / StackPath Object Storage \ "StackPath" 11 / Tencent Cloud Object Storage (COS) \ "TencentCOS" 12 / Wasabi Object Storage \ "Wasabi" 13 / Any other S3 compatible provider \ "Other" provider> 1 Get AWS credentials from runtime (environment variables or EC2/ECS meta data if no env vars). Only applies if access\_key\_id and secret\_access\_key is blank. Enter a boolean value (true or false). Press Enter for the default ("false").

Choose a number from below, or type in your own value

1 / Enter AWS credentials in the next step  $\sqrt{ }$  "false" 2 / Get AWS credentials from the environment (env vars or IAM) \ "true" env auth $> 1$ AWS Access Key ID. Leave blank for anonymous access or runtime credentials. Enter a string value. Press Enter for the default (""). access\_key\_id> TEST AWS Secret Access Key (password) Leave blank for anonymous access or runtime credentials. Enter a string value. Press Enter for the default (""). secret\_access\_key> TEST Region to connect to. Enter a string value. Press Enter for the default (""). Choose a number from below, or type in your own value / The default endpoint  $-$  a good choice if you are unsure. 1 | US Region, Northern Virginia, or Pacific Northwest. | Leave location constraint empty.  $\vee$  "us-east-1" / US East (Ohio) Region 2 | Needs location constraint us-east-2.  $\vee$  "us-east-2" / US West (Northern California) Region 3 | Needs location constraint us-west-1.  $\vee$  "us-west-1" / US West (Oregon) Region 4 | Needs location constraint us-west-2.  $\vee$  "us-west-2" / Canada (Central) Region 5 | Needs location constraint ca-central-1.  $\vee$  "ca-central-1" / EU (Ireland) Region 6 | Needs location constraint EU or eu-west-1.  $\backslash$  "eu-west-1" / EU (London) Region 7 | Needs location constraint eu-west-2.  $\vee$  "eu-west-2" / EU (Paris) Region 8 | Needs location constraint eu-west-3.  $\vee$  "eu-west-3"

/ EU (Stockholm) Region 9 | Needs location constraint eu-north-1.  $\vee$  "eu-north-1" / EU (Milan) Region 10 | Needs location constraint eu-south-1.  $\vee$  "eu-south-1" / EU (Frankfurt) Region 11 | Needs location constraint eu-central-1.  $\vee$  "eu-central-1" / Asia Pacific (Singapore) Region 12 | Needs location constraint ap-southeast-1.  $\langle$  "ap-southeast-1" / Asia Pacific (Sydney) Region 13 | Needs location constraint ap-southeast-2.  $\langle$  "ap-southeast-2" / Asia Pacific (Tokyo) Region 14 | Needs location constraint ap-northeast-1.  $\langle$  "ap-northeast-1" / Asia Pacific (Seoul) 15 | Needs location constraint ap-northeast-2.  $\langle$  "ap-northeast-2" / Asia Pacific (Osaka-Local) 16 | Needs location constraint ap-northeast-3. \ "ap-northeast-3" / Asia Pacific (Mumbai) 17 | Needs location constraint ap-south-1.  $\langle$  "ap-south-1" / Asia Pacific (Hong Kong) Region 18 | Needs location constraint ap-east-1.  $\langle$  "ap-east-1" / South America (Sao Paulo) Region 19 | Needs location constraint sa-east-1.  $\vee$  "sa-east-1" / Middle East (Bahrain) Region 20 | Needs location constraint me-south-1.  $\langle$  "me-south-1" / Africa (Cape Town) Region 21 | Needs location constraint af-south-1.  $\setminus$  "af-south-1" / China (Beijing) Region 22 | Needs location constraint cn-north-1.

```
\vee "cn-north-1"
/ China (Ningxia) Region
23 | Needs location constraint cn-northwest-1.
\ "cn-northwest-1"
/ AWS GovCloud (US-East) Region
24 | Needs location constraint us-gov-east-1.
\vee "us-gov-east-1"
/ AWS GovCloud (US) Region
25 | Needs location constraint us-gov-west-1.
\vee "us-gov-west-1"
region> 2
Endpoint for S3 API.
Leave blank if using AWS to use the default endpoint for the region.
Enter a string value. Press Enter for the default ("").
 s3.us-east-2.amazonaws.com
Location constraint - must be set to match the Region.
Used when creating buckets only.
Enter a string value. Press Enter for the default ("").
Choose a number from below, or type in your own value
1 / Empty for US Region, Northern Virginia, or Pacific Northwest.
\setminus ""
2 / US East (Ohio) Region.
\vee "us-east-2"
3 / US West (Northern California) Region.
\vee "us-west-1"
4 / US West (Oregon) Region.
\vee "us-west-2"
5 / Canada (Central) Region.
\langle "ca-central-1"
6 / EU (Ireland) Region.
\vee "eu-west-1"
7 / EU (London) Region.
\vee "eu-west-2"
8 / EU (Paris) Region.
\vee "eu-west-3"
9 / EU (Stockholm) Region.
\backslash "eu-north-1"
10 / EU (Milan) Region.
\vee "eu-south-1"
11 / EU Region.
\setminus "EU"
```
12 / Asia Pacific (Singapore) Region.  $\langle$  "ap-southeast-1" 13 / Asia Pacific (Sydney) Region.  $\langle$  "ap-southeast-2" 14 / Asia Pacific (Tokyo) Region.  $\langle$  "ap-northeast-1" 15 / Asia Pacific (Seoul) Region.  $\langle$  "ap-northeast-2" 16 / Asia Pacific (Osaka-Local) Region.  $\langle$  "ap-northeast-3" 17 / Asia Pacific (Mumbai) Region.  $\langle$  "ap-south-1" 18 / Asia Pacific (Hong Kong) Region.  $\langle$  "ap-east-1" 19 / South America (Sao Paulo) Region.  $\sum$  "sa-east-1" 20 / Middle East (Bahrain) Region.  $\langle$  "me-south-1" 21 / Africa (Cape Town) Region.  $\langle$  "af-south-1" 22 / China (Beijing) Region  $\langle$  "cn-north-1" 23 / China (Ningxia) Region.  $\langle$  "cn-northwest-1" 24 / AWS GovCloud (US-East) Region. \ "us-gov-east-1" 25 / AWS GovCloud (US) Region.  $\vee$  "us-gov-west-1" location\_constraint> 2 Canned ACL used when creating buckets and storing or copying objects.

This ACL is used for creating objects and if bucket\_acl isn't set, for creating buckets too.

For more info visit https://docs.aws.amazon.com/AmazonS3/latest/dev/acloverview.html#canned-acl

Note that this ACL is applied when server-side copying objects as S3 doesn't copy the ACL from the source but rather writes a fresh one. Enter a string value. Press Enter for the default (""). Choose a number from below, or type in your own value

```
1 / Owner gets FULL_CONTROL. No one else has access rights (default).
\ "private"
2 / Owner gets FULL_CONTROL. The AllUsers group gets READ access.
\setminus "public-read"
/ Owner gets FULL_CONTROL. The AllUsers group gets READ and WRITE access.
3 | Granting this on a bucket is generally not recommended.
\ "public-read-write"
4 / Owner gets FULL_CONTROL. The AuthenticatedUsers group gets READ access.
\ "authenticated-read"
/ Object owner gets FULL_CONTROL. Bucket owner gets READ access.
5 | If you specify this canned ACL when creating a bucket, Amazon S3 ignores 
it.
\ "bucket-owner-read"
/ Both the object owner and the bucket owner get FULL_CONTROL over the object.
6 | If you specify this canned ACL when creating a bucket, Amazon S3 ignores 
it.
\ "bucket-owner-full-control"
acl> 2The server-side encryption algorithm used when storing this object in S3.
Enter a string value. Press Enter for the default ("").
Choose a number from below, or type in your own value
1 / None
\setminus ""
2 / AES256
\ "AES256"
3 / aws:kms
\ "aws:kms"
server side encryption> 1
If using KMS ID you must provide the ARN of Key.
Enter a string value. Press Enter for the default ("").
Choose a number from below, or type in your own value
1 / None
\setminus ""
2 / arn:aws:kms:*
\ "arn:aws:kms:us-east-1:*"
sse kms key id 1
The storage class to use when storing new objects in S3.
Enter a string value. Press Enter for the default ("").
Choose a number from below, or type in your own value
1 / Default
\setminus ""
```

```
2 / Standard storage class
\ "STANDARD"
3 / Reduced redundancy storage class
\ "REDUCED_REDUNDANCY"
4 / Standard Infrequent Access storage class
\ "STANDARD_IA"
5 / One Zone Infrequent Access storage class
\ "ONEZONE_IA"
6 / Glacier storage class
\ "GLACIER"
7 / Glacier Deep Archive storage class
\ "DEEP_ARCHIVE"
8 / Intelligent-Tiering storage class
\ "INTELLIGENT_TIERING"
storage class> 1
Edit advanced config? (y/n)y) Yes
n) No (default)
y/n > NRemote config
--------------------
[aws]
type = s3provider = AWS
env_author = falseaccess\_key\_id = TESTsecret access key = TESTregion = us-east-2endpoint = s3. us-east-2. amazonaws. com
location_{constant} = us - east - 2\text{acl} = \text{public}\text{-read}--------------------
y) Yes this is OK (default)
e) Edit this remote
d) Delete this remote
```

```
y/e/d > Y
```
2.2 或者编辑 vim ./config/rclone/rclone.conf

```
gicremote
type = s3\n  <i>provider</i> = 0<sup>the</sup><i>r</i>\nenv auth = false
env_auxin = 0af07120erei<del>3d5ca97a7627abldbfb0</del><br>secret_access_key = 0<del>7454daaf4bc503399312202dbd0dd2b</del><br>region = other-v2-signature
endpoint = oss-cnbj01.cdsgss.comacl = public-read<br>bucket_acl = public-red<br>bucket_acl = public-red
chunk_size = 10Mupload</u>.concurrency = 2v2_auth = true
[aliyuntest]
type = s3<br>provider = Alibaba
env_auth = false
env_auch = Tatse<br>access_key_id = <del>LTAIStFKehfuMAfgeLjww83</del>i<br>secret_access_key = <del>TXzhEydQk1HTPjHTS2rimdvrhrTlmE</del><br>endpoint = oss-cn-beijing.aliyuncs.com
acl = public-readbucket_acl = public-read
[awsremote]
type = s3<br>provider = AWS
env_auth = false
access_key_id = A<del>KIAV6Q3JT3HELROV740</del><br>secret_access_key = <del>n73L/Zoq6PJSChFB1E6UkQlBe836</del>JJK5Da3x3jQU
region - us - east - 2endpoint = s3.us-east-2.amazonaws.com
acl = public-read
bucket_acl = public-read
```

```
[gicremote]
type = s3provider = Other
env auth = false
access key id = 0af07126e1ef5d5ca97a7XXXsecret access key = 07454daaf4bc50339931XXXregion = other-v2-signature
endpoint = \frac{0.05 - c \cdot \text{m}}{0.01}.cdsgss.com
\text{acl} = \text{public}\text{-read}bucket\_ac1 = public-redchunk size = 10Mupload concurrency = 2v2 auth = true
[awsremote]
type = s3provider = AWS
env auth = falseaccess\_key\_id = AKIAV6Q3JTJHELROXXXX
```
secret\_access\_key = n73L/Zoq6PJSGhFB1EXXXXX  $region = us-east-2$ endpoint =  $s3.$ us-east-2. amazonaws. com  $ac1 = public-read$ bucket\_acl = public-read

3、验证配置是否正确

验证 AWS: rclone 1s awsremote:test001-ddw

awsremote:配置文件 remote 名称

test001-ddw: AWS 对象存储桶名称

阿里首都在线: rclone ls gicremote:demo-test

#### 4、执行数据迁移

rclone copyto awsremote:test001-ddw gicremote:demo-test

#### 附:

#### 1、查看 AWS 对象存储 endpoint 信息:

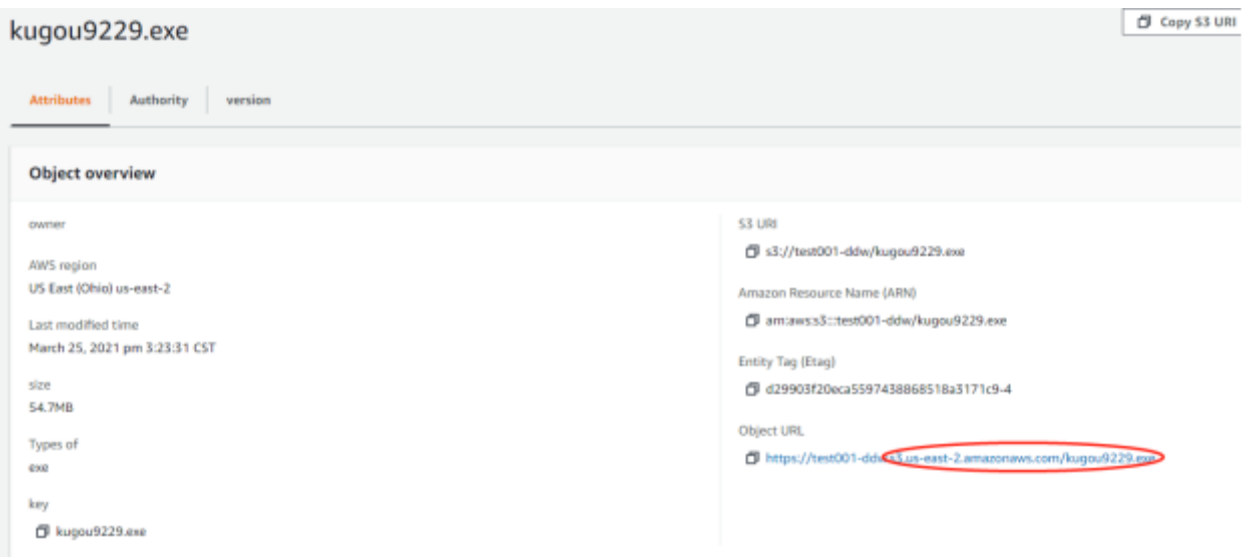

## 、查看 AWS 对象存储 access\_key\_id 信息

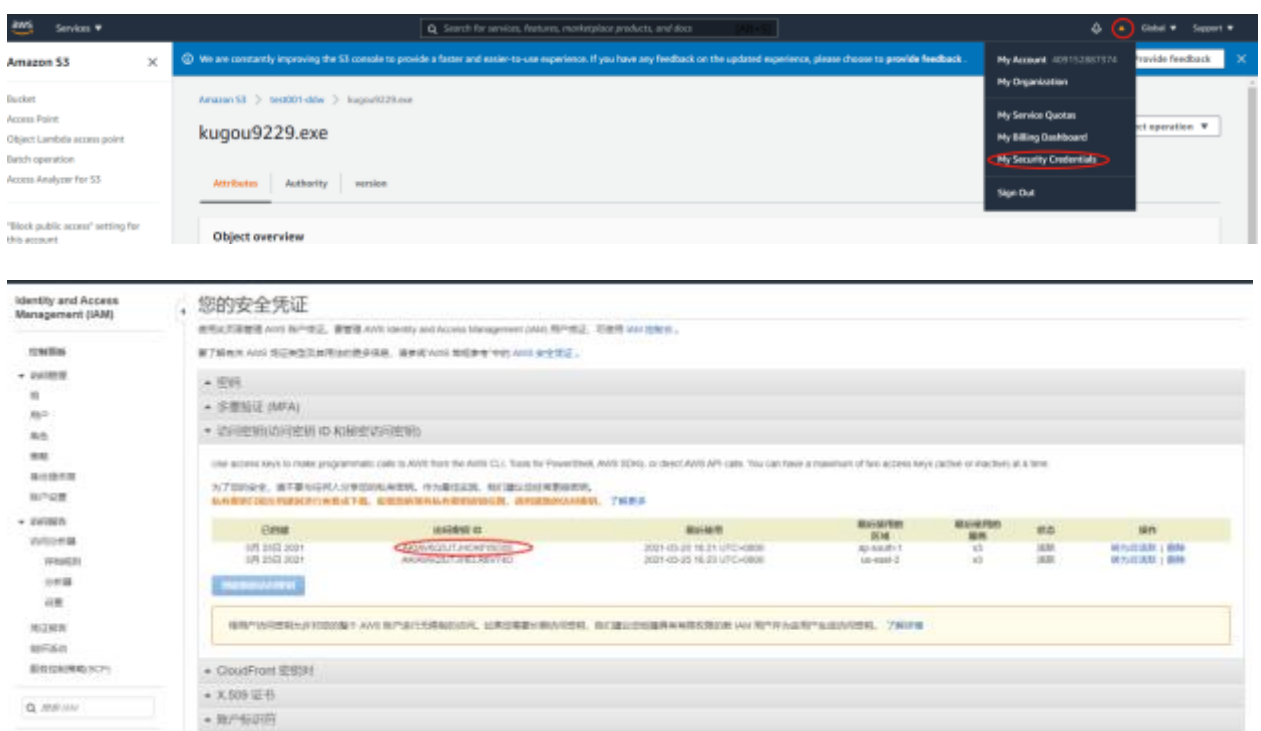

### 、查询首云对象存储 endpoint 信息:

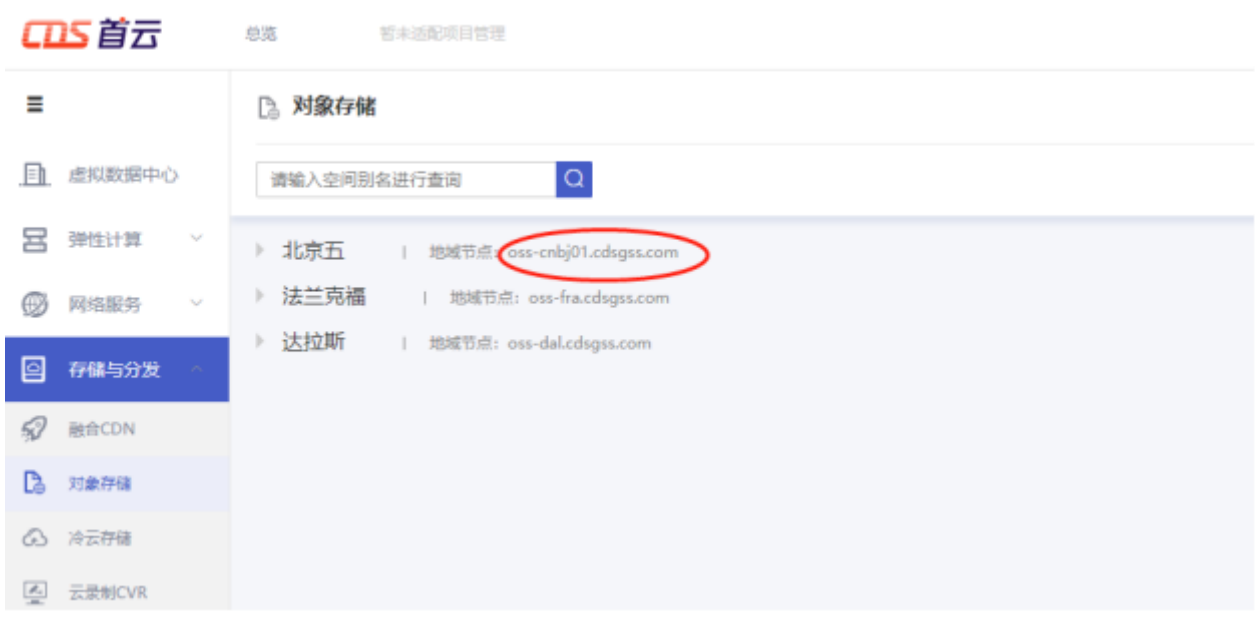

、查询首云对象存储 access\_key\_id 信息:

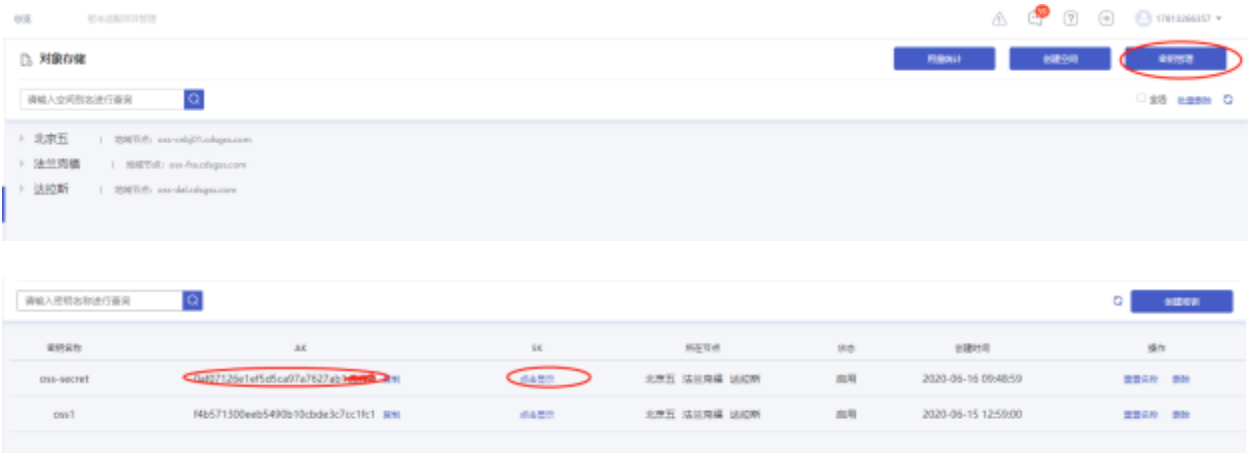